## RB LOGISTICS: AIR AND SEA

## SUPPLIER TRAINING (SEA FREIGHT SUPPLIER)

## Agenda

#### **1. TMC and TMS**

- 2. Definition of Terms & Implementation steps
- 3. How to announce your transport order demand?
- 4. FCL specifics
- 5. Communication with TMC

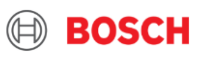

# **TMC & TMS**

Transport Management **Center** 

Transport Management System

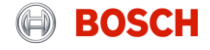

## Supplier training document What is Bosch TMC and TMS?

#### "BOSCH TMC"

#### **= Transport Management Center**

• TMC is a cross-divisional unit that is pre-planning, optimizing and coordinating transports as well as handling transport exceptions.

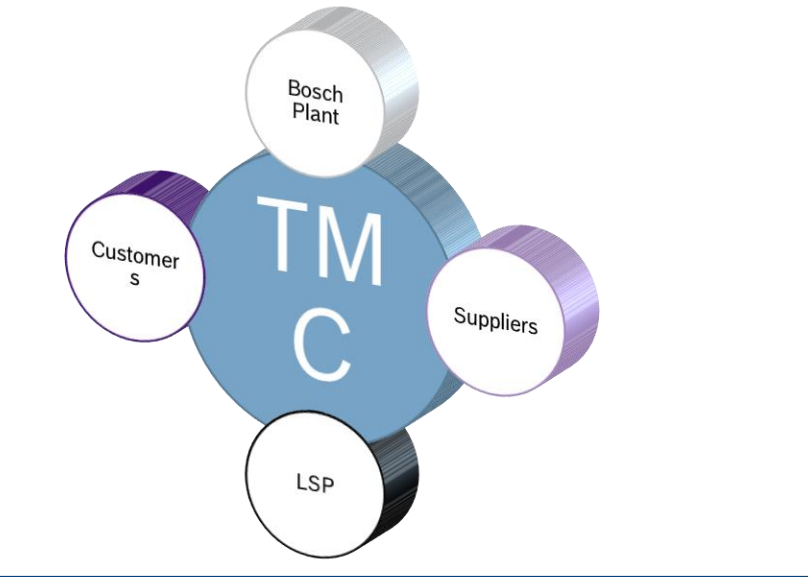

#### "TMS"

#### **= Transport Management System**

- TMS is an IT system with a web-based user interface
- Transports are ordered and managed in the TMS
- BOSCH plants, suppliers, carriers work with the TMS

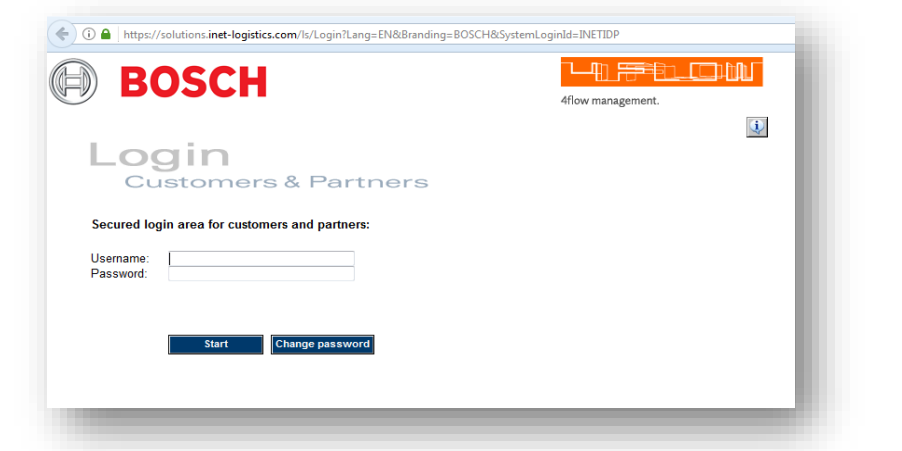

BOSC

#### All TMC pick-ups to be ordered via the TMS system!

reserved, also regarding any disposal, exploitation, reproduction, editing, distribution, as well as in the event of applications for industrial property rights.

## Supplier training document Overview of future setup

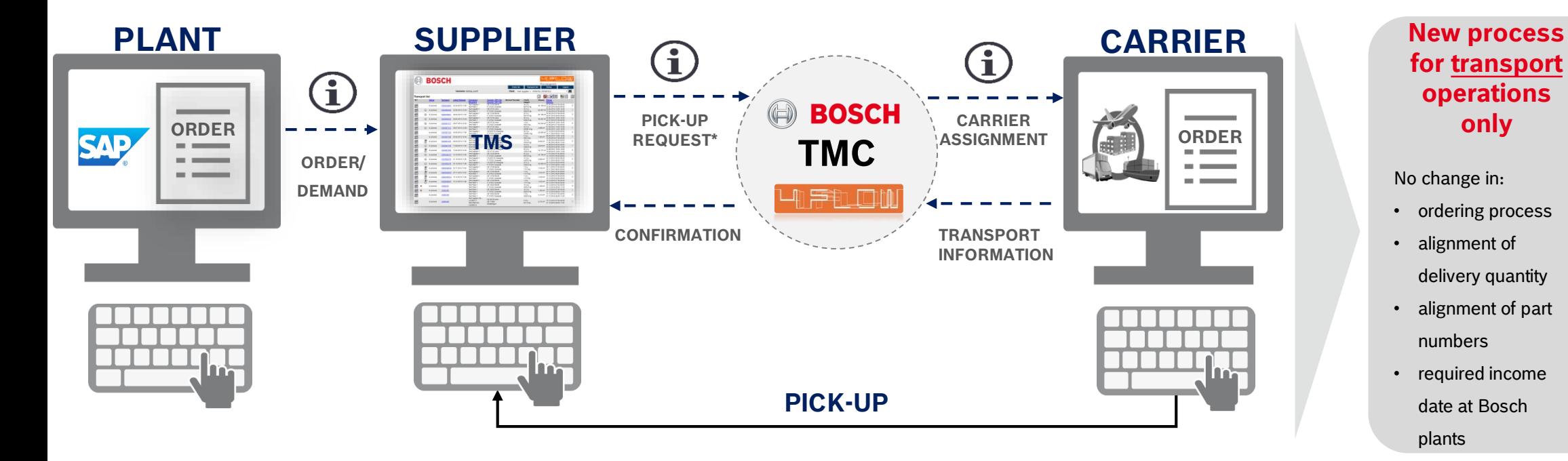

#### **PLACE YOUR TRANSPORT ORDER DIRECTLY IN TMS ( NOT TO THE CARRIER ! )**

 $5$  © Robert Bosch GmbH 2019. All rights reserved, also regarding any disposal, exploitation, reproduction, editing, distribution, as well as in the event of applications for industrial property rights.

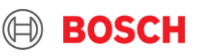

## TMC Sea and Air Project - Introduction Supplier training document

#### Different transport modes in TMC Scope

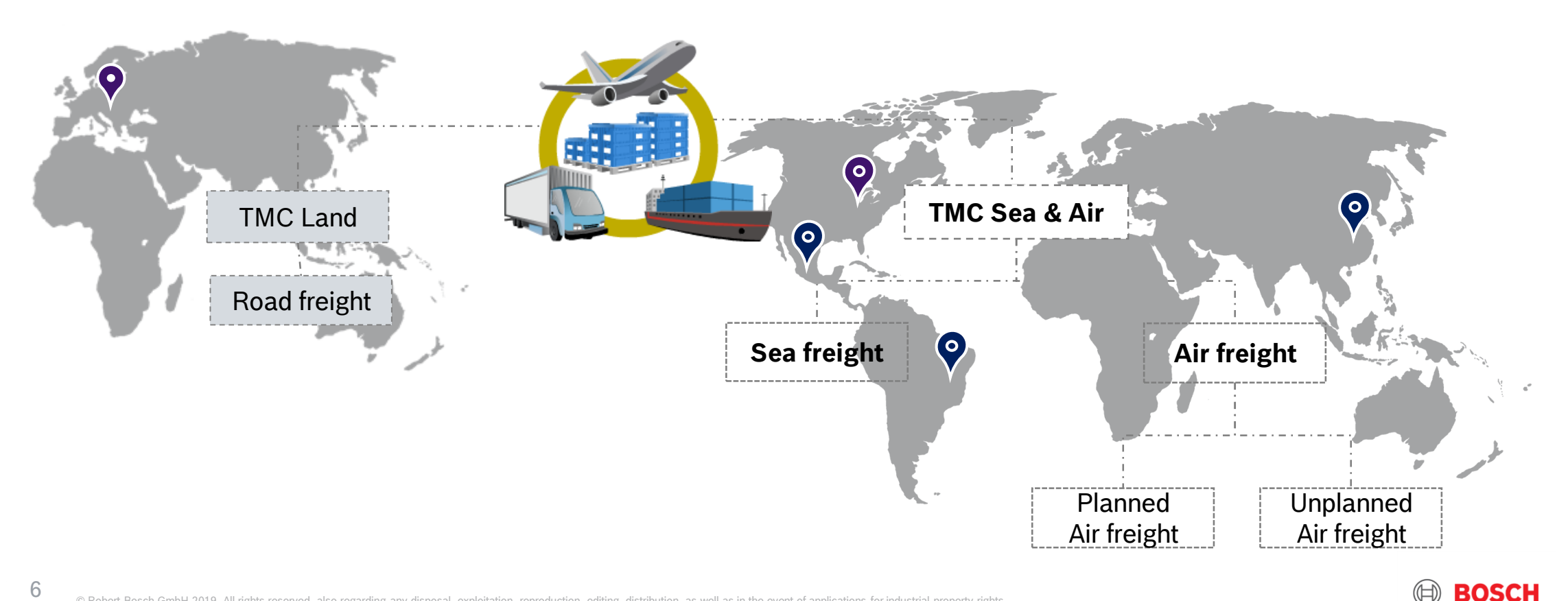

$$
f_{\rm{max}}
$$

## **DEFINITION OF TERMS & IMPLEMENTATION STEPS**

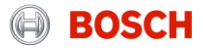

## Load and Transport order (TO) / FCL & LCL Supplier training document

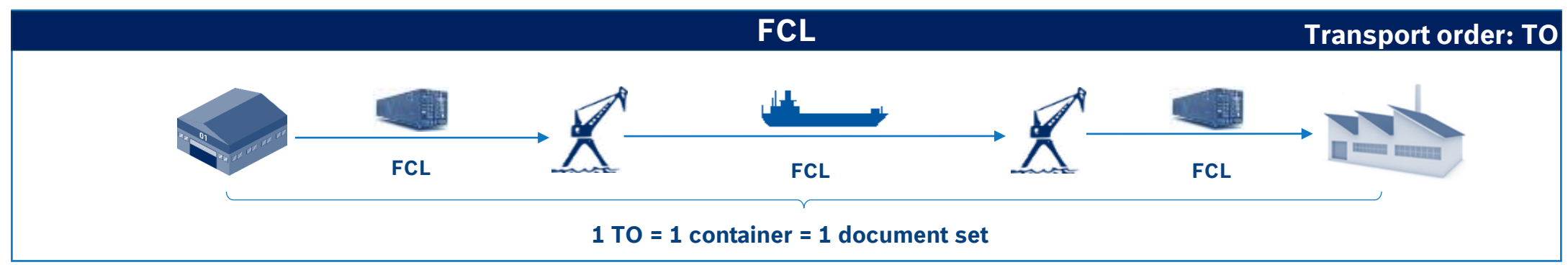

**Transport:** defined between pick-up and delivery (e.g. Supplier  $\rightarrow$  Port, operated with a truck) **Route:** contains all transports between supplier and destination

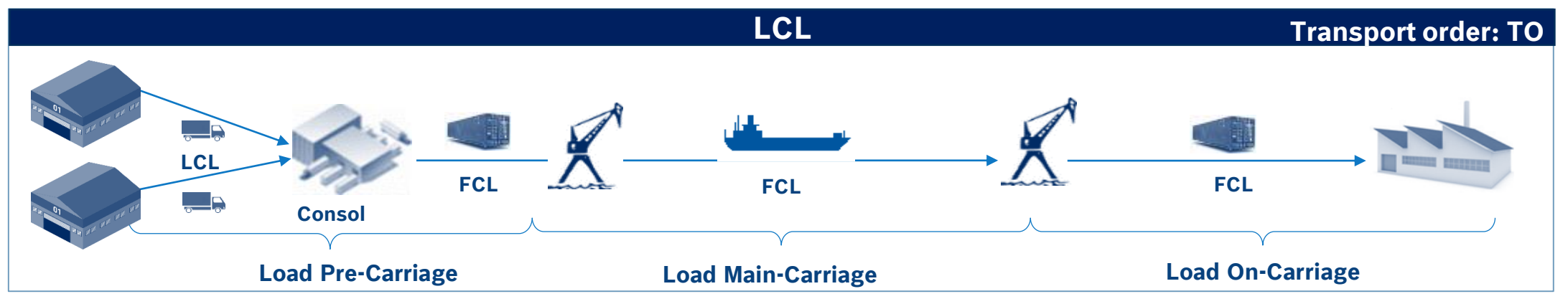

**BOSCH** 

## Routing Instruction Supplier training document

- Service level, Go -live date, Incoterm, Frequency, transport time  $\frac{1}{2}$
- $\vert 2 \vert$ Consignor address and contact person Pick -up address and contact person
- Recipient address and contact person  $-3$ Delivery address and contact person
- Hub information  $\overline{4}$
- Carrier information
- Agreed pick -up days and time windows - 6
- 3<br>4<br>5<br>6<br>7<br>8 Process instructions – further important  $\overline{7}$ information for operation of this route
- Known Consignor details -8
- **Comments** - 9
- Customs responsible 10
- Export customs office 11
- Transport order process  $\vert$  12
- TMC operational contact for exception management & operational questions | 13|

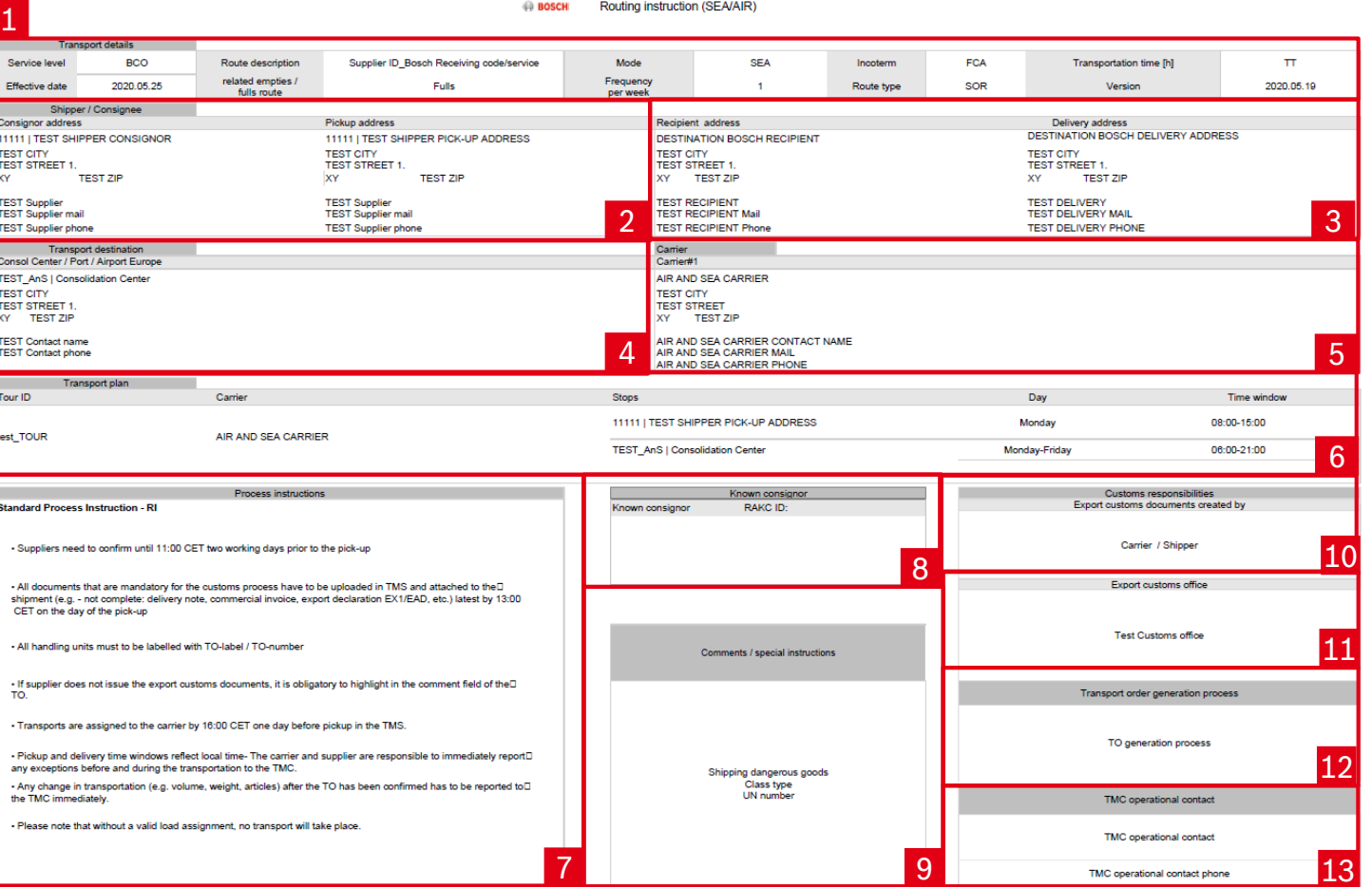

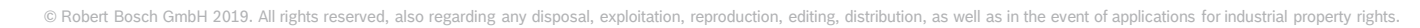

## Implementation steps Supplier training document

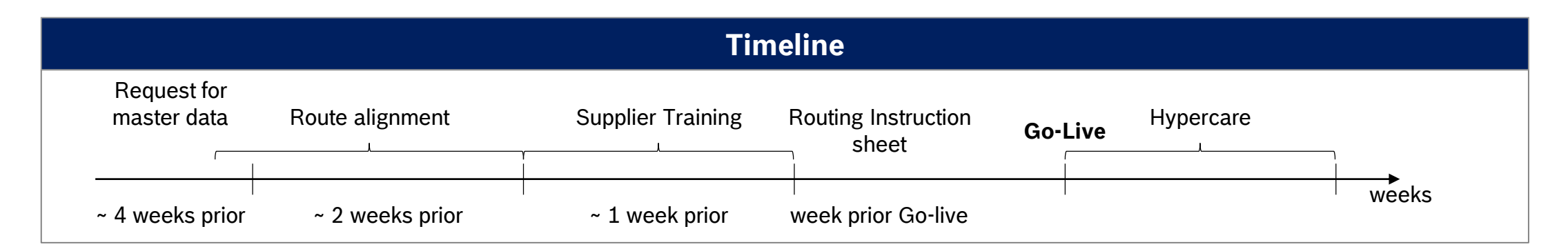

#### **Description**

- **Initial contact & request for master data** 
	- Information email by plant
	- Gathering of master data from supplier (Contact person, Pickup address, Possible pick-up days, part & packaging information, Incoterm)
- Route alignment

10

 Agreement of relevant Route details (Pick-up and delivery days  $\rightarrow$  transit time, Transportation mode, Carrier, Equipment, Effective date)

- Supplier training
- Routing Instruction sheet
	- Official confirmation of agreed route details send by TMC
- Go-Live
	- **Based on agreed route details**
- Hypercare
	- Availability of special staff for assistance during first transport

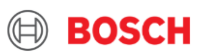

## Use TMS to request transport Supplier training material

#### **SUPPLIER CARRIER**

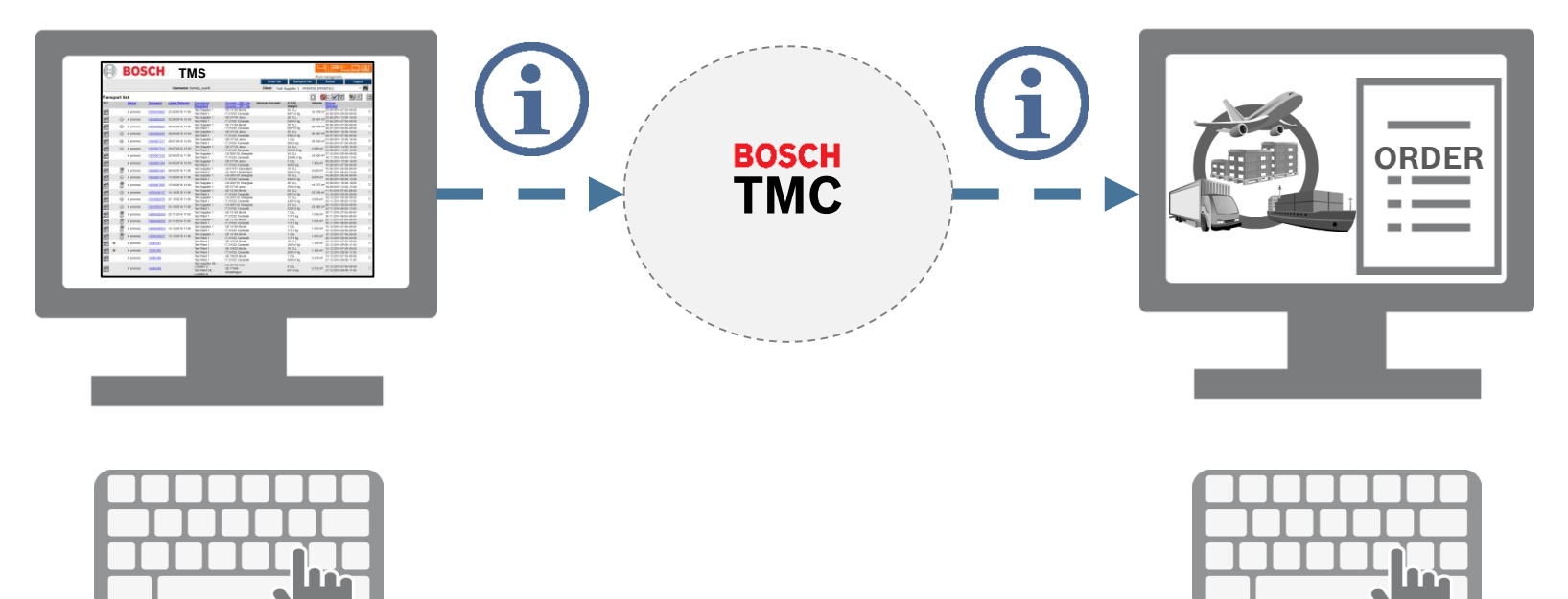

#### **PLACE YOUR TRANSPORT ORDER (TO) DIRECTLY IN TMS ( NOT TO THE CARRIER ! )**

© Robert Bosch GmbH 2019. All rights reserved, also regarding any disposal, exploitation, reproduction, editing, distribution, as well as in the event of applications for industrial property rights.

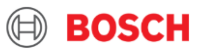

Supplier training material Release your TO before the cut-off

 **IF YOU HAVE A BCO SHIPMENT Release 1 day before pick-up**

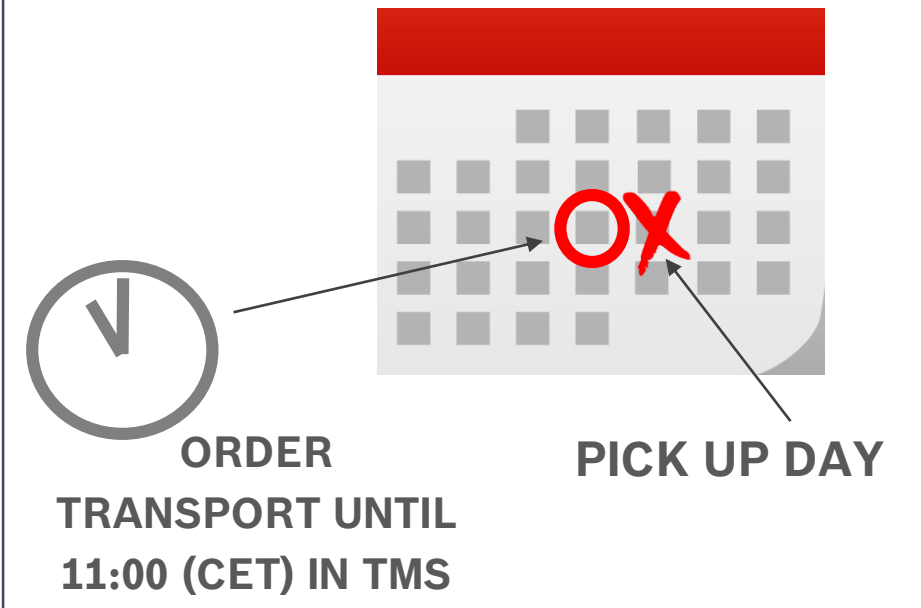

#### **IF YOU HAVE A SHIPMENT TO FLORENCE**

**Release 2 day before pick-up**

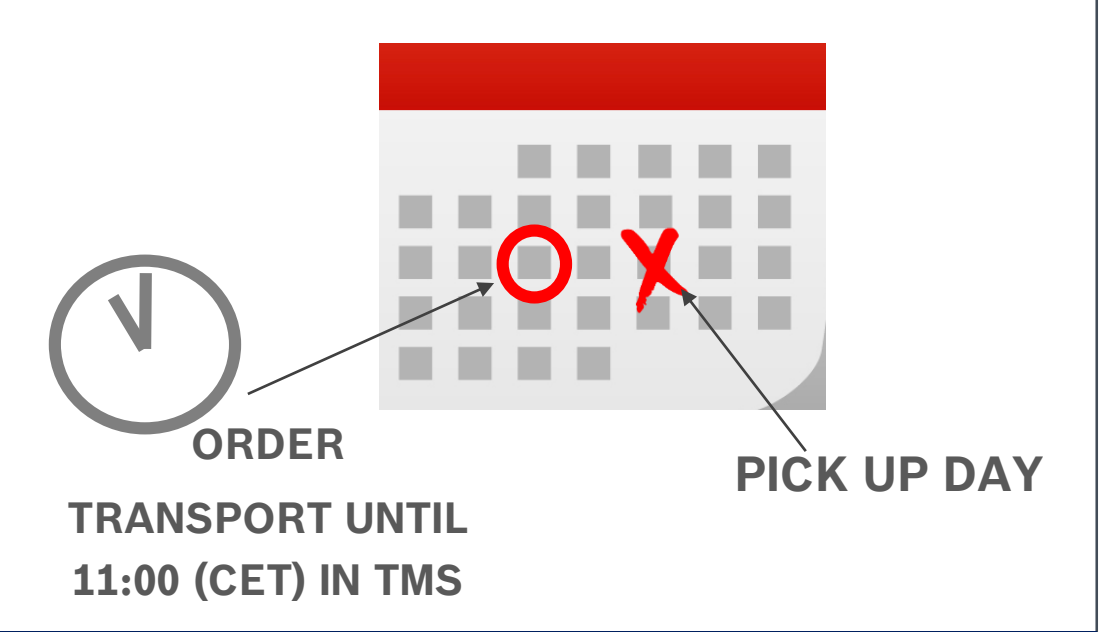

#### **IF NO ORDER IS RELEASED UNTIL THE CUT OFF TIME IN TMS - NO TRANSPORT CAN BE ORGANIZED!**

eserved, also regarding any disposal, exploitation, reproduction, editing, distribution, as well as in the event of applications for industrial property rights.

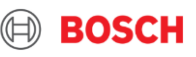

## Use your AnS (Air and Sea) account Supplier training material

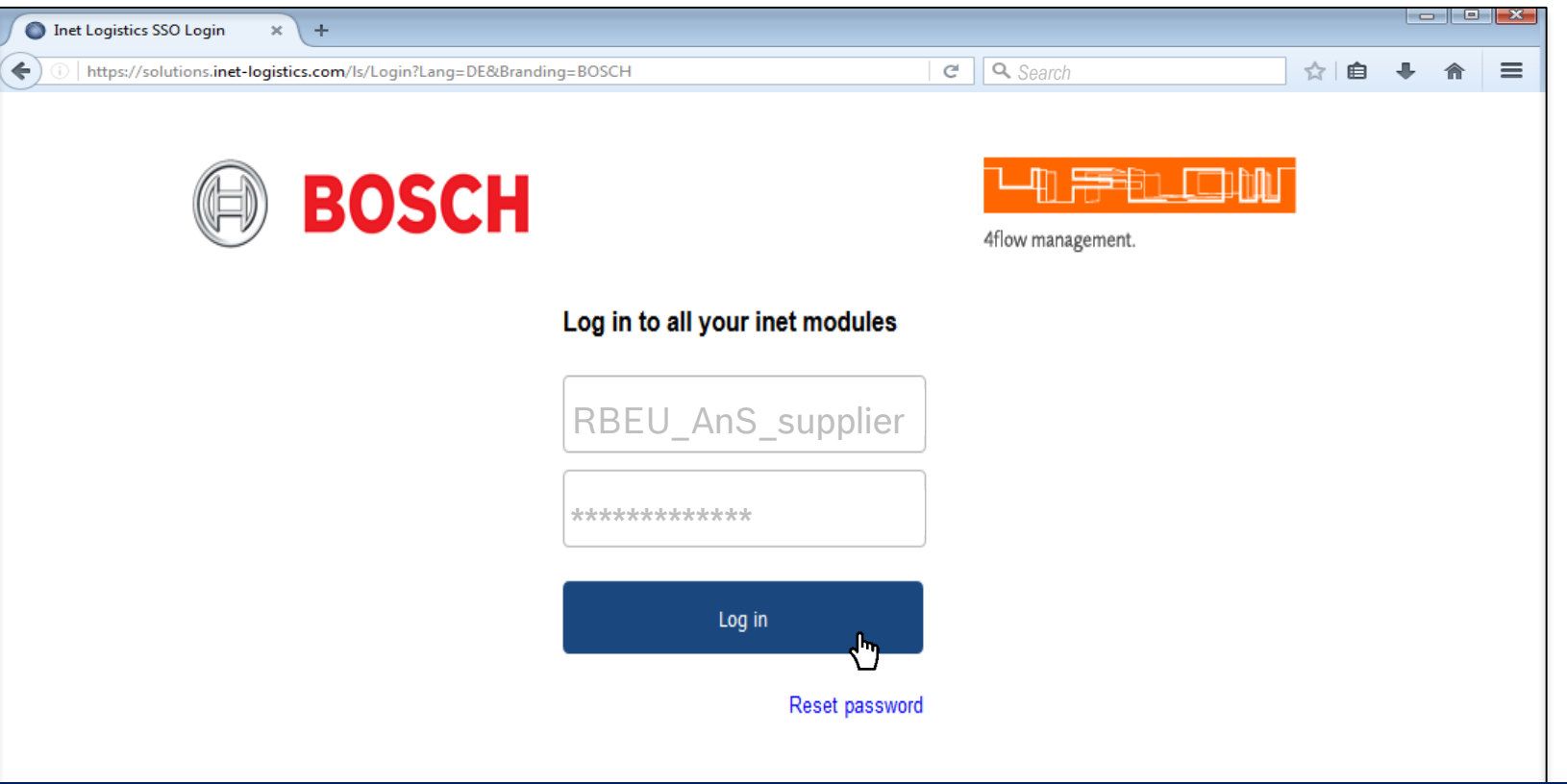

#### **MANUAL TO IS NOT ALLOWED TO BE CREATED FOR SEA & AIR SHIPMENTS**

© Robert Bosch GmbH 2019. All rights reserved, also regarding any disposal, exploitation, reproduction, editing, distribution, as well as in the event of applications for industrial property rights.

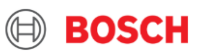

## Sea and Air TO types Supplier training material

14

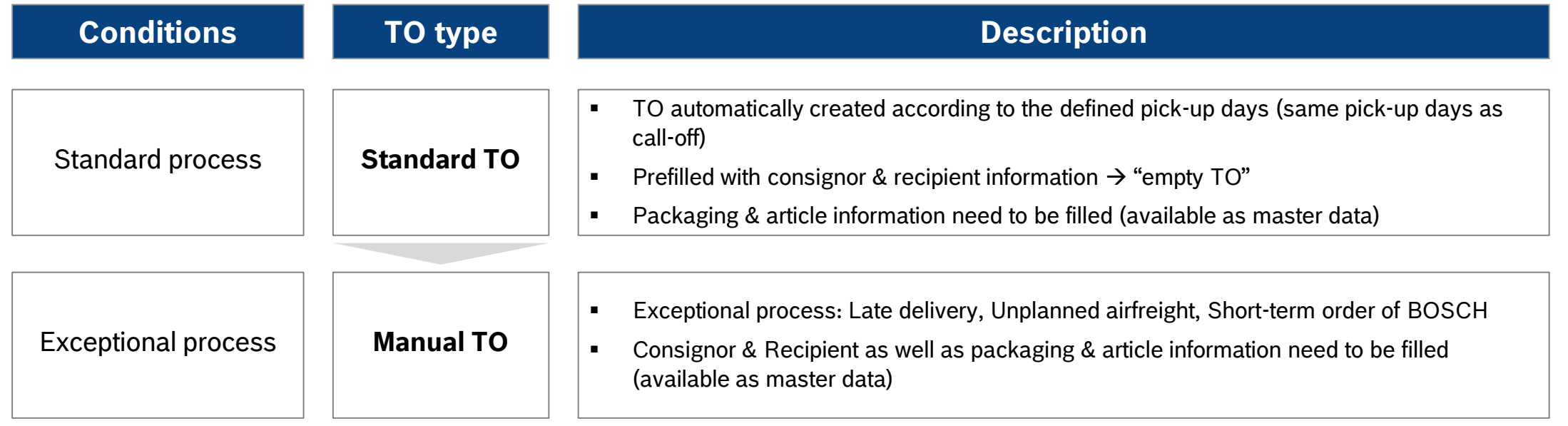

© Robert Bosch GmbH 2019. All rights reserved, also regarding any disposal, exploitation, reproduction, editing, distribution, as well as in the event of applications for industrial property rights.

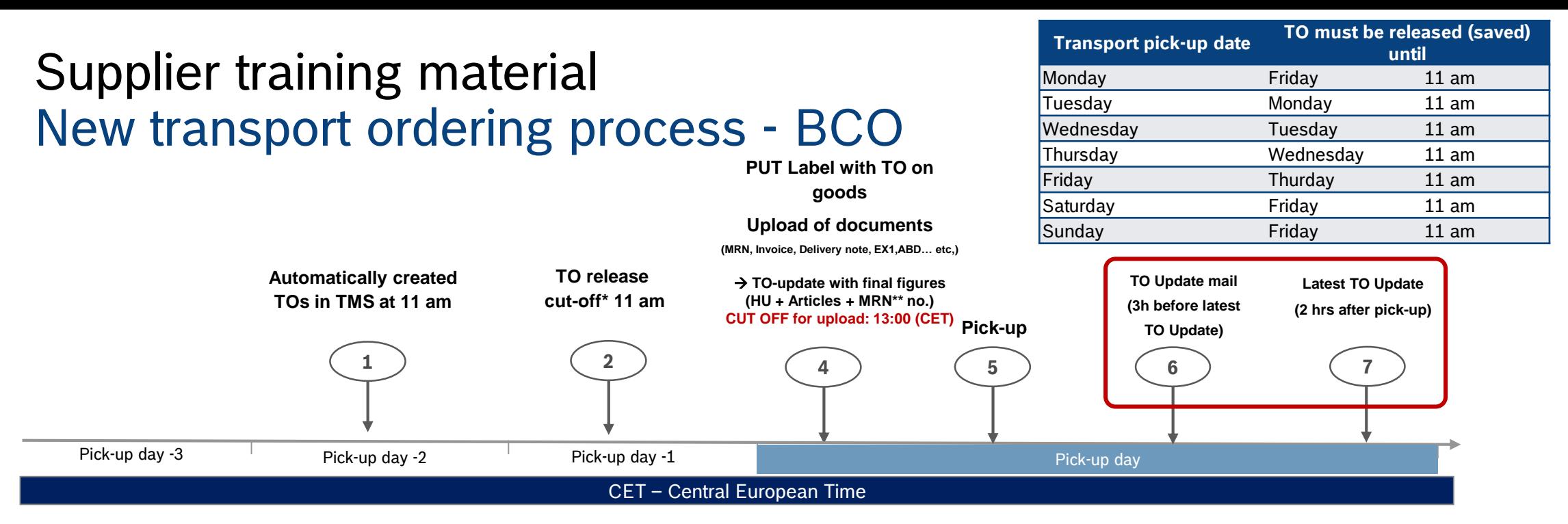

- $\triangleright$  All TOs have to be released (saved) by 11 am day before pick-up.
- $\triangleright$  After releasing (saving) the TO it can be edited one more time only.
- $\triangleright$  TOs that are not released until a certain time will be deleted in the system and have to be re-entered manually!
- $\triangleright$  No transports will be ordered without a released TO.
- $\triangleright$  In order to ensure that adjustments are performed, a reminder e-mail will be sent.

**CUT OFFs: supplier TO release - 11:00 am 1 day before pick up | all document upload on pick up day until 13:00**

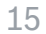

sch GmbH 2019. All rights reserved, also regarding any disposal, exploitation, reproduction, editing, distribution, as well as in the event of applications for industrial property rights

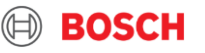

\*cut-off = latest possible confirmation of the TO  $\rightarrow$  after this point of time TO will be deleted and exception processes need to take place  $\rightarrow$  increased effort | \*\* MRN = ABD

## Extended TO update reminder Supplier training material

- With TMS release 17.4 the TO update reminder email has been enhanced
- ▶ The check for the availability of attributes has been enhanced and now includes:
	- ‒ article IDs
	- delivery note no.
	- ‒ commercial invoice no.
	- ‒ export declaration no.
	- ‒ purchase order no.
	- ‒ TO documents

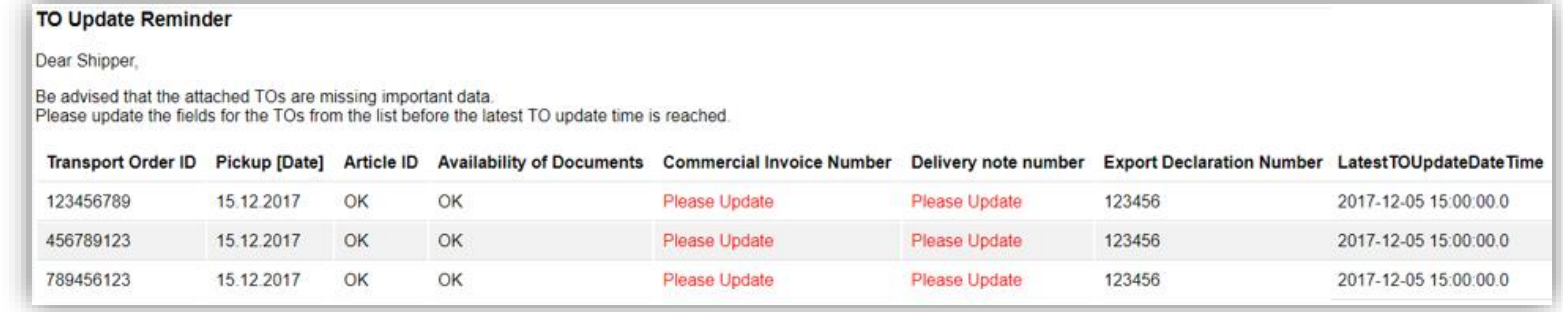

- With the reminder email,Suppliers will receive an overview of missing fields to be updated on the TO
- ▶ Reminder e-mails will be sent separately for AIR and SEA shipments

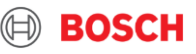

## **HOW TO ANNOUNCE YOUR TRANSPORT ORDER DEMAND?**

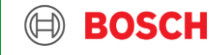

## TMS Login Supplier training material

Open your internet browser and go to: https://solutions.inet[logistics.com/ls/Login?Lang=EN&Branding](https://solutions.inet-logistics.com/ls/Login?Lang=EN&Branding=BOSCH&LoginSystemId=INETIDP) =BOSCH&LoginSystemId=INETIDP 1

2 Type in your username and password 3 Press "Start" to log into the TMS.

You have to change your password the first time you log in!

18

**USE YOUR ANS ACCOUNT YOU RECEIVED FROM OUR TEAM: "SHS-SUPPORT"**

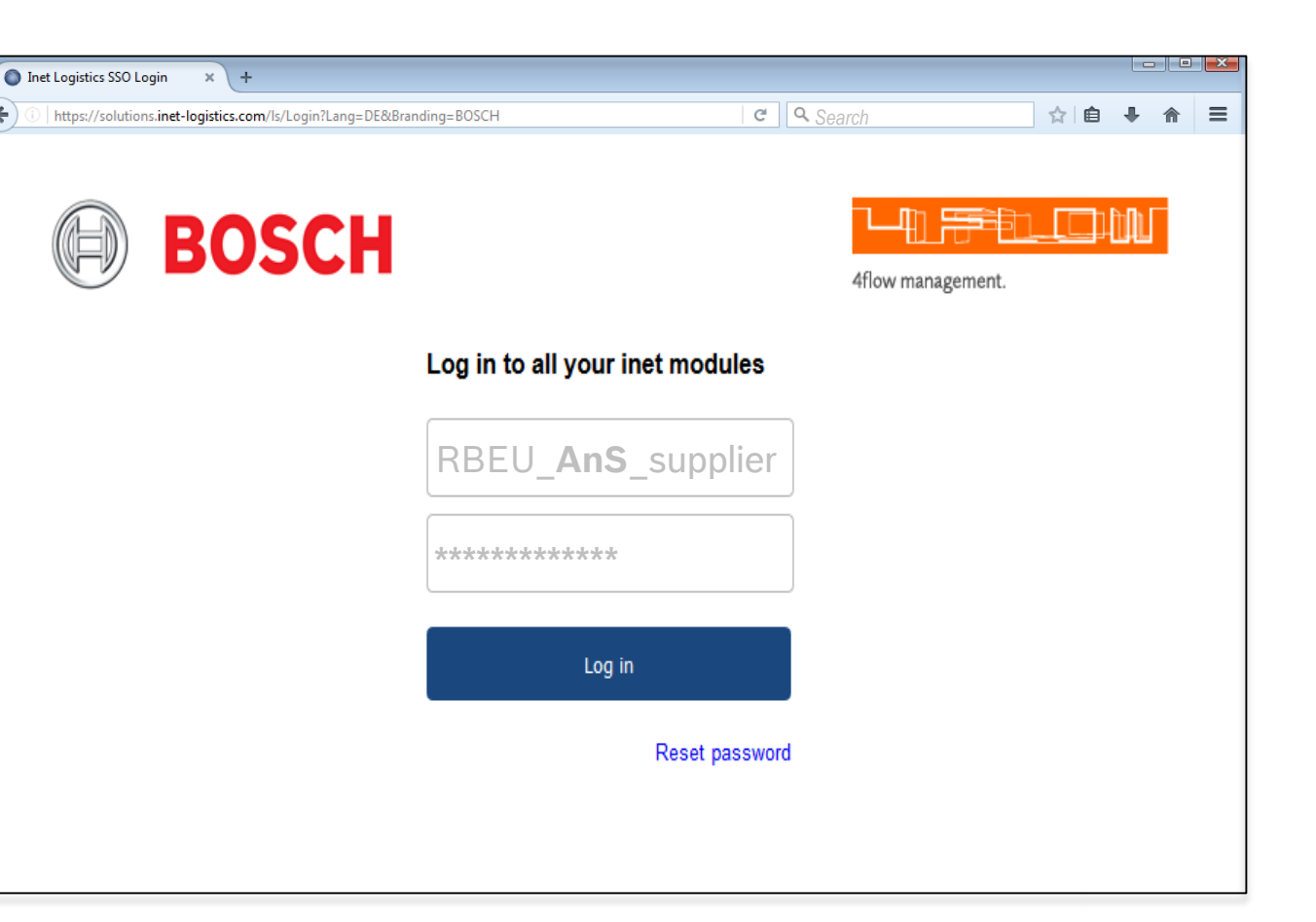

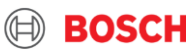

## Main menu Supplier training material

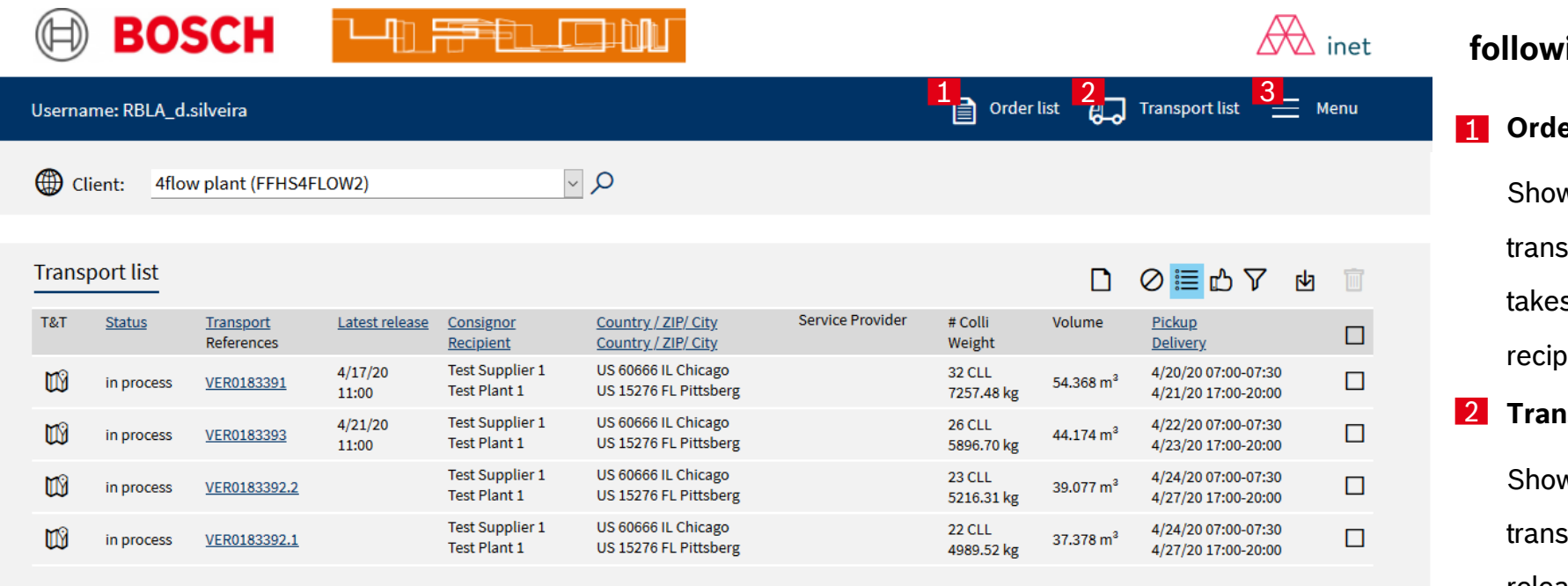

#### **In TMS the**

#### **following masks are available**

#### **Order List**

ws overview of all released sport orders in which shipper s part as consignor or dient

#### **Transport List**

ws overview of all released sport orders that can be released by the shipper

3 **Menu**

Configuration of default values

logout

![](_page_18_Picture_11.jpeg)

## Step 1: Go to transport list Supplier training material

#### <sup>1</sup> Go to Transport List:

20

In the transport list, the transport orders with status "open" and the closest pick-up day will be listed first.

In case of any holiday at your pick-up place, please inform TMC and request a Transport order to be created!

![](_page_19_Picture_89.jpeg)

#### **If the transport is required, the transport order has to be released (saved) by the shipper.**

![](_page_19_Picture_7.jpeg)

## Step 2: Select relevant TO Supplier training material

![](_page_20_Figure_1.jpeg)

Select transport order with status "open" for the relevant pick-up day and check the destination your are shipping to!

If the transport is not required, the transport order

should be left in status "open" and will be automatically deleted by the system.

**If you cannot find any open TO for your shipment, please contact TMC! Please make sure to request the TO before the agreed cut-off!**

© Robert Bosch GmbH 2019. All rights reserved, also regarding any disposal, exploitation, reproduction, editing, distribution, as well as in the event of applications for industrial property rights.

![](_page_20_Picture_7.jpeg)

## Transport order details Supplier training material

![](_page_21_Picture_95.jpeg)

22

By clicking on the transport order number in the order list or the transport list, the transport order details will be shown.

The mask for transport order details is divided into five main parts:

1 Order header with main transport order details (Step 2a)

2 Address information

- 3. Transport details and times (Step 2b) 3
- 4. Package information and quantity (Step 2c) 4
- 5 Article information and quantity (Step 2d)

Fields marked with an asterisk (\*) are mandatory.

![](_page_21_Picture_11.jpeg)

## Step 3: Check TO data Supplier training material

![](_page_22_Picture_56.jpeg)

- <sup>1</sup> Check your TO's transport mode, use the correct transport mode and if you cannot find the correct one, please immediately notify TMC.
- 2 If you do not prepare the customs documents, this box here will be automatically ticked. If you are responsible for the Export Customs Clearance of your goods, you have to add the MRN / T1 number, if possible already during TO release. If not possible, during the TO update process.

![](_page_22_Picture_5.jpeg)

## Step 3/2: Loading reference & check of Incoterm Supplier training material

#### **Loading reference (if applicable), Incoterm has to match the aligned Incoterm**

![](_page_23_Picture_44.jpeg)

- 1 A special loading reference number (if necessary) can be inputted in the field "Loading reference"
- 2 It is necessary to check the Incoterm, since it is relevant for the customs declaration.

![](_page_23_Picture_6.jpeg)

## Step 4: Complete / check handling unit information Supplier training material

![](_page_24_Picture_152.jpeg)

![](_page_24_Picture_3.jpeg)

## Explanation of container stackability Supplier training material

![](_page_25_Figure_1.jpeg)

![](_page_25_Picture_3.jpeg)

## Step 5:Complete / check article information+ document references Supplier training material

![](_page_26_Picture_195.jpeg)

© Robert Bosch GmbH 2019. All rights reserved, also regarding any disposal, exploitation, reproduction, editing, distribution, as well as in the event of applications for industrial property rights.

вох

## Step 6: Upload transport documents & attach them to the goods Supplier training material

#### **Please make sure to provide the proper required documents!**

$$
\mathbf{A} \in \mathbf{B} \cup \mathbf{B} \cup \mathbf{C}
$$

- Click the "Documents" button in a TO in order to open the dialogue for uploading documents 1
- Select the type of document you want to upload (naming convention on next slide) 2
- Search your computer for the file to be uploaded 3
- Select "Add" in order to upload the document and attach it to the TO 4

![](_page_27_Picture_137.jpeg)

Mandatory documents:

- Delivery note
- Commercial invoice (proforma invoice for goods without commercial value)
- $\triangleright$  EX1 (ABD, export declaration)
- Additional  $\rightarrow$  all required, no change will take place. Upload all your current documents

![](_page_27_Picture_13.jpeg)

28

**All documents that are mandatory for the customs process have to be uploaded (until: 13:00 on the pick up day) in TMS and ATTACHED to the shipment**

reserved, also regarding any disposal, exploitation, reproduction, editing, distribution, as well as in the event of applications for industrial property rights.

![](_page_27_Picture_16.jpeg)

## Supplier responsibility: MRN\* creation Export customs clearance

#### **Please make sure to provide the proper required documents!**

- **The Export Declaration** (MRN\*..) **is the responsibility of the supplier** (excl. EXW Incoterm)
- **If you cannot create the export declaration on your own**,
	- $\circ$  you have to find a broker or service provider who will create the relevant export declaration for you.
	- o If needed, TMC can provide a contact from our LSP we are working with. Nevertheless you need to agree on cost and operational set-up directly with the LSP. TMC / Bosch will not pay for the MRN creation nor are we going to order the service for the supplier.
- **Please make sure** to contact the LSP directly and arrange the Power of Attorney form with them to enable the LSP to do the customs clearance on behalf of you (as supplier).
- **Irrespective who creates the MRN**  $\rightarrow$  **Supplier has to ensure that the MRN is uploaded by latest 13:00h CET on day of pick-up!**
- **Example timing** (Service provider / Broker Set-Up) :
	- $\circ$  if agreed pick up day on the transport order is Wednesday you need to send all relevant documents for MRN creation to your service provider on Monday (2 days before pick-up)
	- $\circ$  Your service provider creates the MRN in time before the pick-up and send it back to you in time so you can upload it to the iTMS
	- $\circ$  The MRN needs to be uploaded until 13:00h CET on the pick-up day so the LSP can pick-up the goods as agreed
	- $\circ$  Make sure to check all dates and time-lines for the MRN creation, as well as the needed documentation with your broker / service provider upfront. Your broker / service provider might have other timelines!
- **Important!** Agreed Pick-Up Time needs to be kept and can not be shifted because you or your service provider could not finalize the MRN in time!
- **How does the upload to iTMS work?** Please refer to the previous page!

**If you cannot create the export document, please make sure to organize MRN with LSP directly. Upload MRN into TMS latest 13:00 on pick up day by supplier in all cases**

egarding any disposal, exploitation, reproduction, editing, distribution, as well as in the event of applications for industrial property rights.

![](_page_28_Picture_17.jpeg)

![](_page_28_Picture_18.jpeg)

## Upload of transport documents - naming Supplier training material

 $\triangleright$  Following document types are necessary for an international transportation process und have to be uploaded in the TMS per TO according to the following standards (opportunity **A** (every documents in an own file) or **B** (all documents compiled in one file):

![](_page_29_Picture_106.jpeg)

![](_page_29_Picture_107.jpeg)

exploitation, reproduction, editing, distribution, as well as in the event of applications for industrial property rights.

![](_page_29_Picture_5.jpeg)

## Step 7: Release the TO Supplier training material

![](_page_30_Picture_70.jpeg)

## Step 8: TO update process Supplier training material

- If you want to update a TO, you have to first open the corresponding TO via the transport list 1
- You now can see a tick inside the box: "update required", which means that you can update the TO one single time 2
- You can now edit the handling unit information analogue to the process explained above, to save the changes, press the save button. 3

![](_page_31_Picture_4.jpeg)

32

![](_page_31_Picture_88.jpeg)

![](_page_31_Picture_6.jpeg)

any disposal, exploitation, reproduction, editing, distribution, as well as in the event of applications for industrial property rights.

![](_page_31_Picture_8.jpeg)

## TO adjustment / shipping of backlog Supplier training material

#### **The TO adjustment allows to ship volume that differs to the delivery schedule**

Adjustment means that I have to adjust the TO volume to the delivery volume. Possibly because you shipped only partial orders before or the plant ordered short-term.

There are two options for shipping additional volume:

33

- 1. If you have a TO that matches the delivery day you can add the volume to this existing TO
- $\rightarrow$  fill in additional goods to the existing TO according to the described process)

![](_page_32_Figure_6.jpeg)

1. If you do not have a TO that matches the delivery day you have to call the TMC to create a manual TO

 $\rightarrow$  fill in additional goods to the new TO according to the described process)

![](_page_32_Figure_9.jpeg)

![](_page_32_Picture_11.jpeg)

## Help us to identify your goods Communication with TMC

#### **Always mark each Handling Unit with the TO**

**Why is the transport order (TO) number on the pallet so important?**

- $\triangleright$  The TO has to be linked to the physical shipment in order to ensure a clear identification of transport details within the network and for the goods receiving department at BOSCH.
- $\triangleright$  Please attach the label to the shortened side of the pallet (1200mmx800mm, 1140x790 mm) in order to make it still visible after loading.
- **Any delay related to pallets not marked with TO reference, will remain the Shipper's responsibility.**

Please use the TMC label as an additional label to your Bosch Standard Label (i.e. VDA, …) The TO label indicates the TO Number which will support the identification of the goods in the warehouse

![](_page_33_Picture_7.jpeg)

#### **Did you know? We have a TMS Label**

- Select "Label SSCC" in the header of the TO
- $\triangleright$  Press the "Print" button to print label

![](_page_33_Picture_180.jpeg)

**Status: Shipment in process** <sup>1</sup> O Fields marked with \* are obligatory

#### **All handling units must to labeled | all labels must to includes the TO (transport order) number**

reserved, also regarding any disposal, exploitation, reproduction, editing, distribution, as well as in the event of applications for industrial property rights.

![](_page_33_Picture_16.jpeg)

## Shipments with high volume – split of pallets Supplier training material

#### **Split of pallets**

- The number of pallets on one TO should not exceed the capacity of a 40' container (Weight & pallet space)
	- $\blacksquare$  Max. weight: 20 000 kg
	- Max. number of pallets:

35

![](_page_34_Picture_153.jpeg)

#### **Creation of transport documents**

- Every TO must have separate shipping documents, therefore in case of huge volumes, all shipping documents need to be issued as per the separate TOs:
	- Delivery note
	- Commercial invoice (proforma invoice for goods without commercial value)
	- EX1 / MRN (ABD, export declaration)
	- Any other relevant document

#### **If the planned shipment exceeds the limit, always request additional TO(s) and inform TMC!**

![](_page_34_Picture_14.jpeg)

## **FULL CONTAINER LOAD (FCL) SPECIFICS**

![](_page_35_Picture_1.jpeg)

## Weekly FCL forecast Supplier training material

- $\triangleright$  In order to secure place on the intended vessels, 4 weeks forecast needs to be sent to TMC until each Wednesday EOB:
	- 1. Email subject should contain: SEA FCL Forecast + destination country
	- 2. Forecast for the current week +4 2: total number of the necessary containers **on weekly basis**
	- 3. Forecast for the current week +1: number of required containers **on daily basis**
- Example:

37

![](_page_36_Picture_198.jpeg)

- TMC provides 4 weeks forecast for LSP, to ensure the container availability, therefore Shipper must **inform TMC, if any fluctuation** is expected in the near future.
- Container number **increase can't be guaranteed** if announced **later than 2 weeks** (by Wednesday EOB) before pick-up.
- **The weekly forecast is not equivalent to the transport ordering!** Each container has to be ordered via TMS portal, based on the agreed TO release process!
- $\triangleright$  The FCL loading reference can be reported in the TO "Loading reference" field but also requested in the FCL forecast report

#### **Please send the forecast data to this e-mail address: BOSCH\_NA@bosch.com**

![](_page_36_Picture_13.jpeg)

## Seal and container number communication Supplier training material

In case of FCL, the shipper has the responsibility to communicate the seal and container number belonging to each TO to TMC, so that TMC can providee information for proper shipping documentation.

For the above communication, there are 2 possible ways:

- 1. Document the seal number on the VGM document (containing container number) and upload to the relevant TO
- 2. Document the seal and container number on any shipping document and upload to the relevant TO\*

Shipper needs to advise via TMC questionaire, which shipping document is used for seal and container number communication.

![](_page_37_Picture_6.jpeg)

![](_page_37_Picture_7.jpeg)

© Robert Bosch GmbH 2019. All rights reserved, also regarding any disposal, exploitation, reproduction, editing, distribution, as well as in the event of applications for industrial property rights.

## VGM Declaration Supplier training material

Effective from 1st July 2016, with the SOLAS amendment covering container weighing regulations, a packed container will no longer be allowed to be loaded on board vessels without VGM documentation.

The shipper is obliged to verify the gross mass of the containers carrying their cargo by either of two permissible weighing methods before these containers can be loaded on a vessel.

**VGM documents are:**

- **responsibility of the Shipper**
- **required to be uploaded to TMS.**

**During the implementation phase, please inform TMC about the Method you are using for VGM.**

![](_page_38_Figure_7.jpeg)

## **COMMUNICATION WITH TMC**

![](_page_39_Picture_1.jpeg)

## Contact us! Supplier training material

![](_page_40_Picture_1.jpeg)

**In case an exception occurs please always contact the TMC via phone or e-mail!**

![](_page_40_Picture_3.jpeg)

#### **You should call the TMC when:**

- An exception occurs
- In case of any question/issue
- Pick-up is required

#### **TMC will:**

- Manage exception
- Help you with your question
- Arrange pick-up

![](_page_40_Picture_187.jpeg)

Dear TMC.

Please arrange collection for the following:

Transport mode: SEA Collection from ID: 00001 Shipper name: Test Supplier 1 Planned pick-up: day.month.year Receiving Plant: PLantID123

Many thanks,

Best Regards,

Test Supplier 1

**Please include the following data in your mails to TMC**

 Subject: Transport mode\_Supplier name\_Supplier ID\_Receiving Plant code\_Receiving Country

- Mail:
	- Transport mode
	- Supplier ID
	- Shipper name
	- $\checkmark$  Planned pick-up day
	- $\checkmark$  Receiving Plant
	- TO number (if already available)

© Robert Bosch GmbH 2019. All rights reserved, also regarding any disposal, exploitation, reproduction, editing, distribution, as well as in the event of applications for industrial property rights.

![](_page_40_Picture_29.jpeg)

## TMC Contacts Supplier training material

**Client info**

![](_page_41_Picture_222.jpeg)

© Robert Bosch GmbH 2019. All rights reserved, also regarding any disposal, exploitation, reproduction, editing, distribution, as well as in the event of applications for industrial property rights.

## **THANK YOU VERY MUCH FOR YOUR PARTICIPATION, YOUR SUPPORT AND COMMITMENT IN THE FUTURE!**

![](_page_42_Picture_1.jpeg)